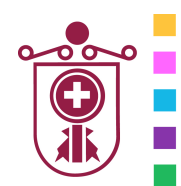

**ETXEBARRIKO UDALA** AYUNTAMIENTO DE ETXEBARRI

**Etxebarriko Udal Informatika Zentroa**  Centro de Informática Municipal de Etxebarri

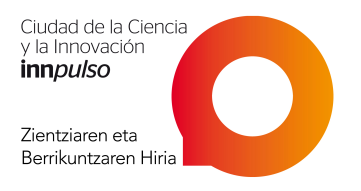

# Corel Draw X7

## **1. INTRODUCCIÓN**

- **Bitmaps y gráficos vectoriales**
- **Abrir dibujos**
- **Los modos de visualización**

### **2. DIBUJAR FORMAS Y LÍNEAS**

- **Formas geométricas**
- **Rectángulos**
- **Elipses**
- **Polígonos**
- **Espirales**
- **Líneas. Líneas caligráficas**
- **El formato de líneas y contornos**
- **Dibujar mediante reconocimiento de formas**

#### **3. TRABAJAR CON OBJETOS**

- **Seleccionar y copiar objetos**
- **Modificar el aspecto de los objetos: estilo, propiedades, color, etc**
- **Combinar objetos**
- **Combinar objetos**
- **Rellenar objetos**
- **Relleno uniforme**
- **Degradado**

#### **4. TRABAJAR CON BITMAPS**

- **Convertir elementos vectoriales en bitmaps**
- **Recortar y modificar bitmaps**
- **Colores. Efectos de color**

#### **5. PUBLICAR PARA WEB**

- **Preparar archivos y objetos para publicarlos en la web**
- **Publicar en HTML**
- **6. IMPRIMIR**